平成29年4月6日

メール連絡網クラス登録のご案内

高松市立塩江小学校

校 長 藤澤 典子

PTA 会長 黒川 享是

会員の皆様には、日頃よりPTA活動へのご協力を賜り、厚く御礼申し上げます。

さて、かねてよりご利用いただいているメール連絡網について、お子さんの進級に伴い、下記の「クラス 登録方法」に従い、クラス登録をお願いいたします。

なお、転入などで本年度初めて登録する方は、文末の「新規登録方法」をご参照ください。

クラス登録方法

クラス更新登録がまだの方は、4月6日(金)再度送信予定のクラス登録のご案内のメール(図 1)の記載内 容に従い更新してください。メールが届かない方は、更新済みです。

※ 事前にお子さんの出席番号をご確認いただくと登録がスムーズです。

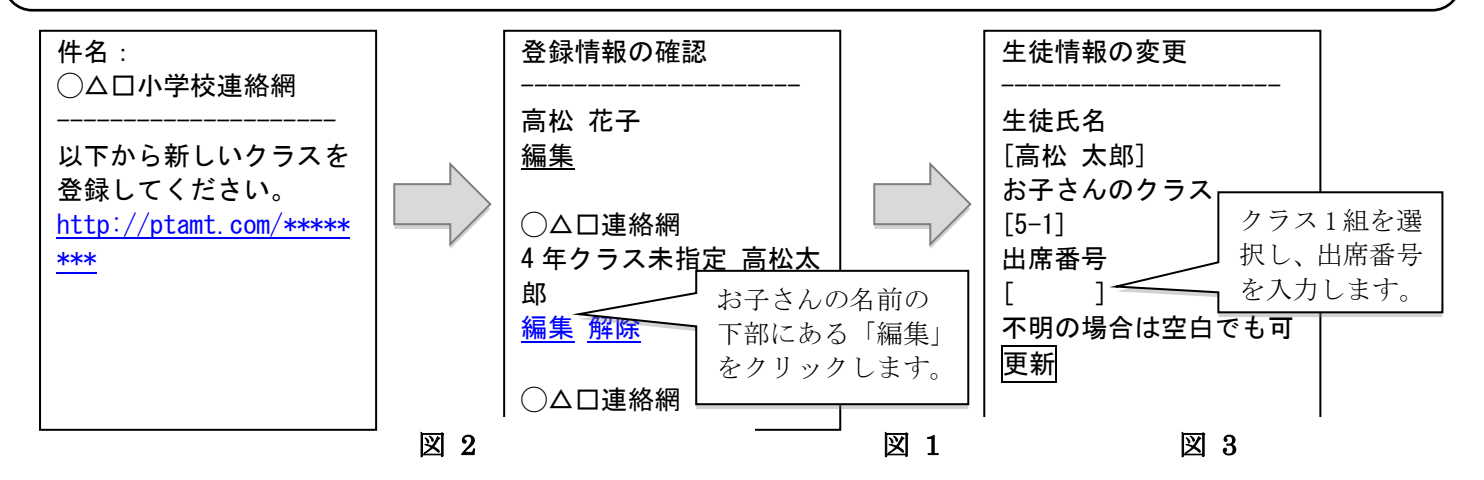

- 1. 送信されたメール(図1)本文内に[記載の](http://ptamt.com/i/room_users/9/edit) URL をクリックしてください。
- $\sim$  10  $\pm$  10  $\pm$  10  $\pm$ 2. 登録情報の確認画面(図2)で、クラスを登録するお子さんの名前の下部にある「編集」をクリックします。
- 3. 生徒情報の変更 (図 3) が表示され[ますの](http://ptamt.com/i/room_users/10/edit)[で、お](http://ptamt.com/i/room_users/10/delete)子さんの所属するクラスを選択し、出席番号を入力して、「更新」 ボタンを押してください。

4. 複数お子さんがいらっしゃる方は、続けてクラス登録を行なってください。

※万が一メールが届かない場合は、迷惑メール設定などが原因の可能性があります。

その場合は、本校までお問合せください。

## 新規登録方法

[ad@ptamt.com](mailto:ad@ptamt.com) 宛に空メール(件名・本文空欄)を送信してください。

返信されるメールの内容に従い、登録してください。その際、学校コード欄には下記を入力してください。

## $\overset{\Delta}{\cong}$ 校コード : ● ●

問い合わせ先:塩江小学校 893-0171 (担当:教頭)

※ 登録された個人情報は、本連絡網のみの利用とし、その他の目的では一切利用いたしません。